## **Genially**

#### Create an account

• Use your email and email password (log in with Google)

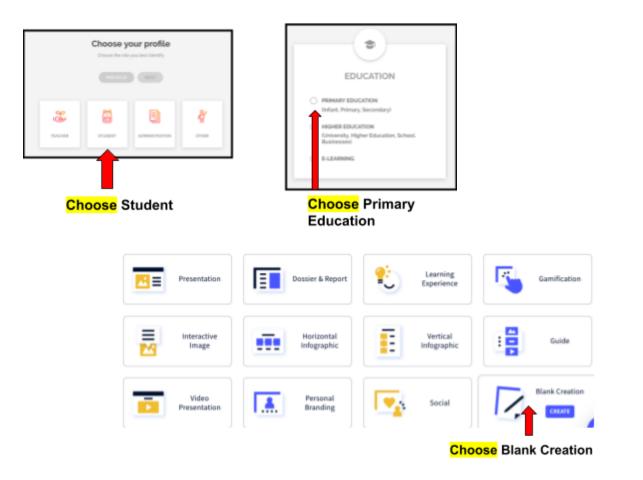

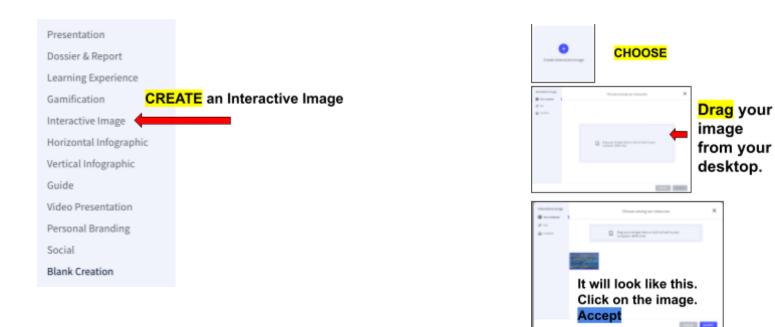

#### Name your interactive image with: Continent country Your Name

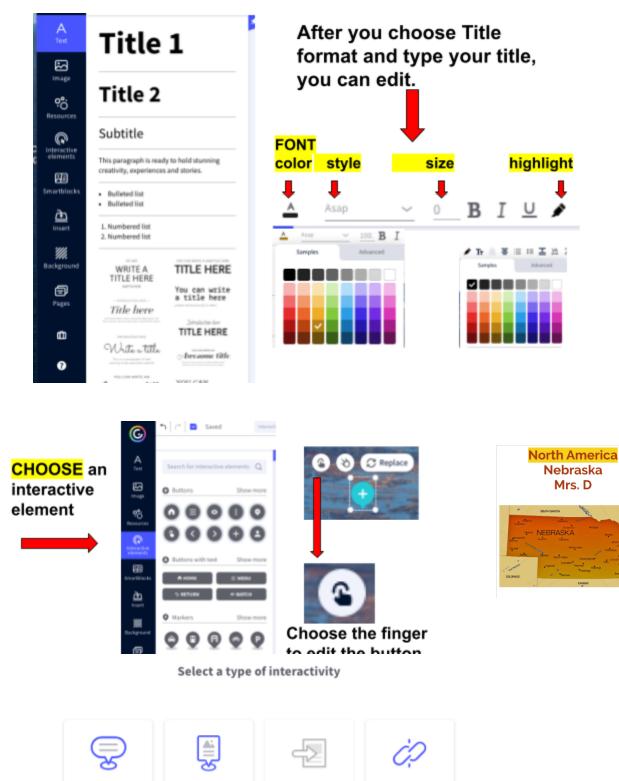

TOOLTIP

A tooltip will open when you hover your mouse over the element.

nen A window all open when se you click e the element.

WINDOW

Go to the page of the genially you choose when you click on the element.

GO TO PAGE

A link will open in a new tab when you click on the element.

LINK

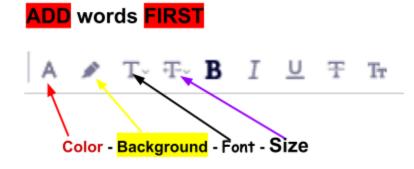

### <mark>Add</mark> an Image

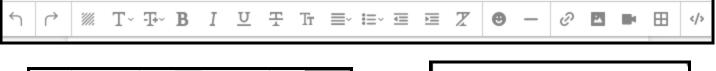

| <b>土</b> & |  | e element                 | •<br>B I | <u>U</u> | F Tr       | ≣- 1≣-   |              |            |  | C Large |      |
|------------|--|---------------------------|----------|----------|------------|----------|--------------|------------|--|---------|------|
| Drop image |  | ROSE<br>So pink and beaut | itiful.  |          |            |          |              |            |  |         |      |
| (or click) |  |                           |          | Ø        | <b>■</b> ~ | ₽<br>₽ ĉ | > <b>*</b> ~ | <i>j</i> e |  | ¢       | SAVE |

# Drag image from desktop OR

Click and choose image from your desktop

#### CHANGE style of picture

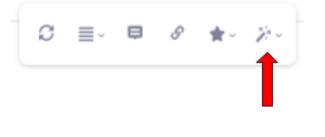

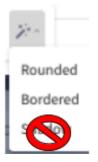

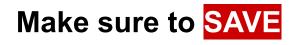

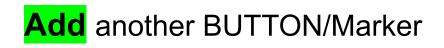

▲ ■ ■ ● ● ■ ■ ▲ ● ■ ← CHANGE the color of the button

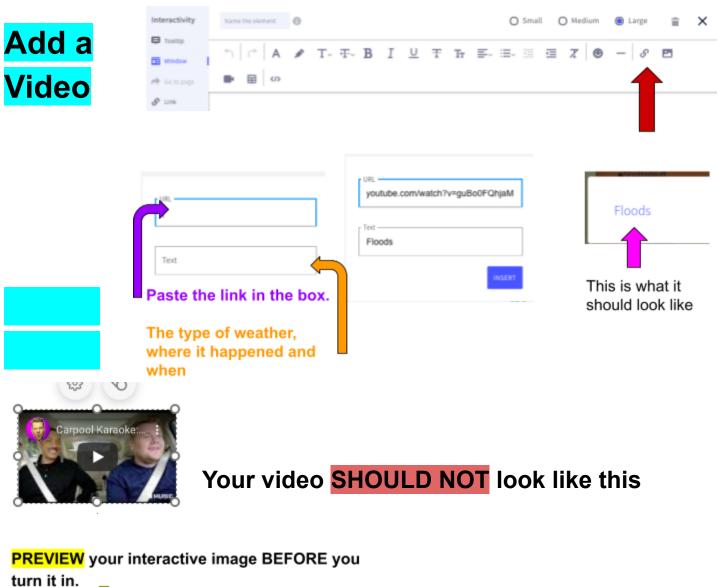

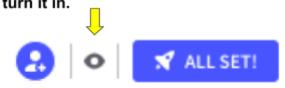

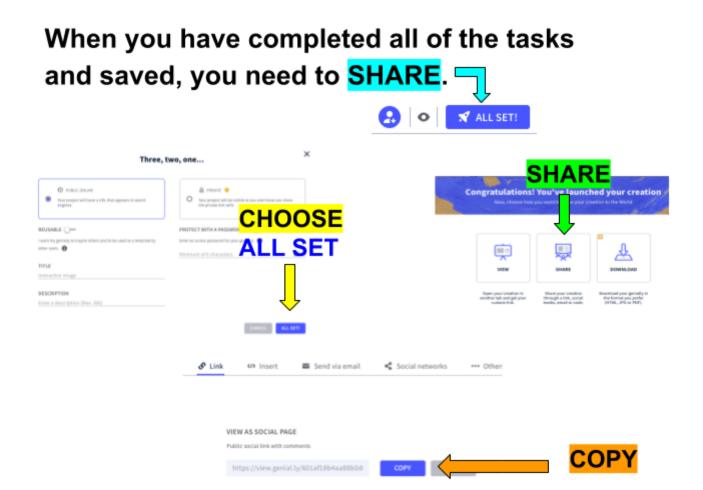

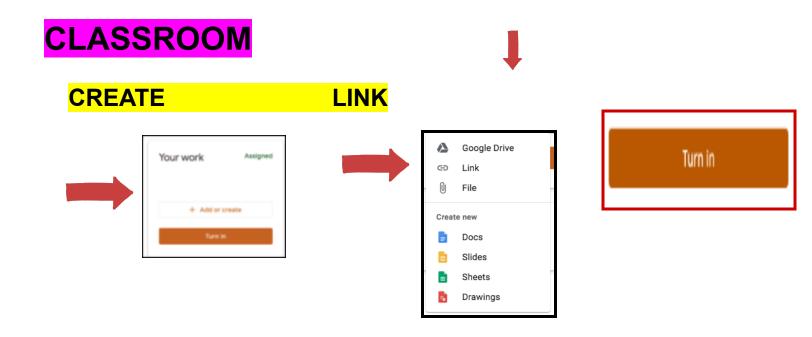